## Instructions for creating a link URL in OneDrive for the Web

- 1. Sign in to the Microsoft 365 portal.
- 2. Once you're signed in to the Microsoft 365 portal, open OneDrive and upload the file you want to create a link URL for to OneDrive.
- 3. Select the uploaded file and click Copy Link. ■ 8 自動化 > 印 稼動 り コピー
- 4. click on "Anyone who knows the link can edit it" on the "Link created" screen.

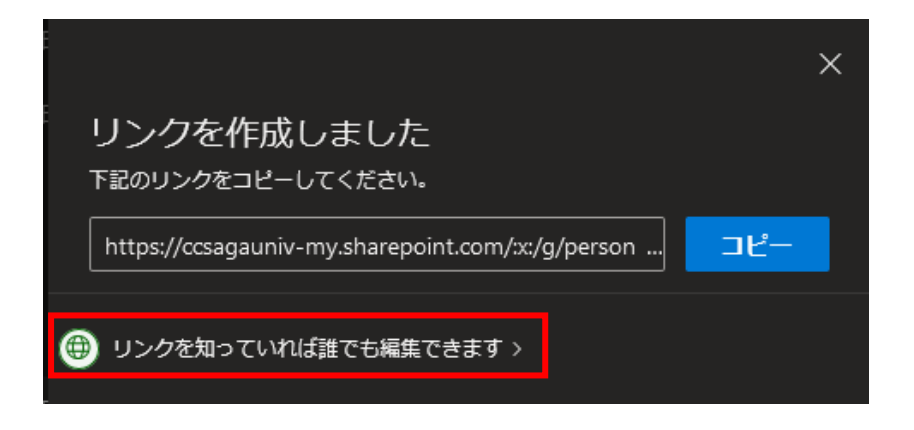

5. The "Link Setup" screen will appear as shown below.

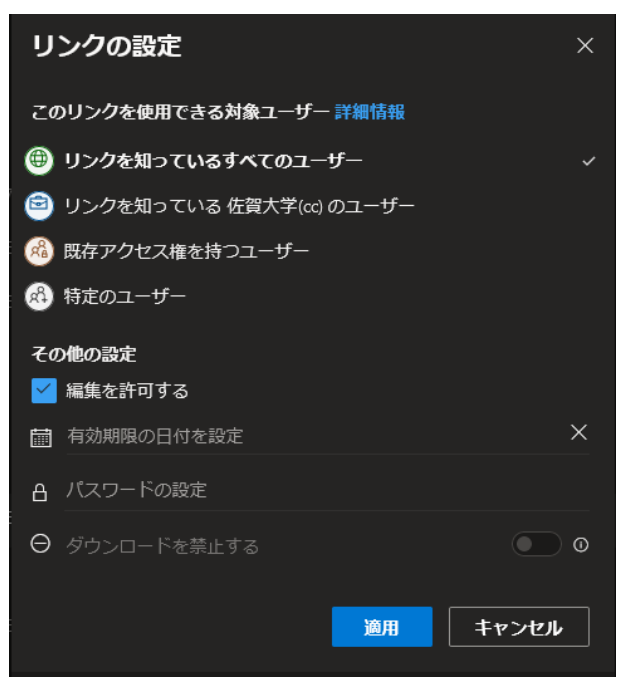

- 6. Set file publishing conditions when creating link URLs.
	- ① Select the user to whom the file is to be published.
		- Select "Anyone with the link" to set "Edit," "Expiration," "Password" and "Download."

It can be opened to non-students and students.

- Select "Saga University (cc) users who know the link" to set "Edit" and "Download."
- If you select "Users with existing access," no other settings are available.
- Select "Specific user" to set "User ID," "Edit" and "Download."
- ② Uncheck "Allow editing" if you don't want to allow editing.
- ③ If you wish to set an expiration date, do so under "Set Expiration Date".
- ④ If you want to set a password, set it in "Set password."
- ⑤ If you want to prohibit downloading, uncheck the "Allow editing" checkbox to enable the "Prohibit downloading" selection, then turn it on.
- ⑥ When all settings have been made, click the Apply button and then the Copy button next to the created Link URL.
- 7. Save the copied "link URL" by attaching it to a notepad, etc.
- 8. If you want to send the link URL to users (mailing list) by e-mail, copy the "link URL" saved in Notepad, etc., and paste it into the body of the e-mail.
- 9. If you create a link URL with "Saga University (cc) users who know the link" and send an e-mail with the link URL attached to the body of the e-mail, please add the note below.

## 【Notes】

If you are using MS 365 Portal webmail, right-click Link URL and click

Edge: Click "Open in new InPrivate window". Firefox: Click "Open Link in New Private Window" Chrome: Click "Open in Incognito Window" Safari: Click "Open Link in New Private Window"

When you open the link URL in the annotated text procedure, the Microsoft365 portal sign-in screen will appear, and you can access the file after signing in.

- 10. Other
	- Link URLs can also be created in OneDrive for edu.cc tenants.
	- You can also create a link URL for a folder you've created in OneDrive, so you can publish multiple files you've saved in the folder at the same time